استكشاف الهاتف

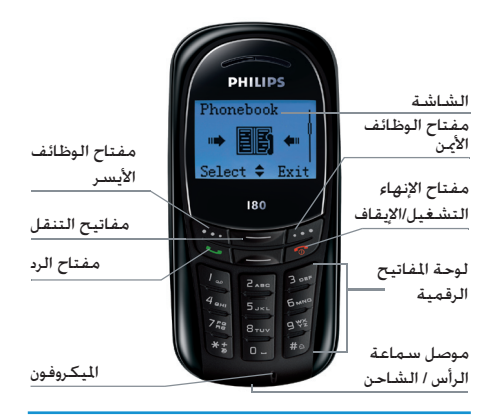

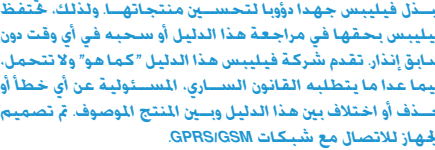

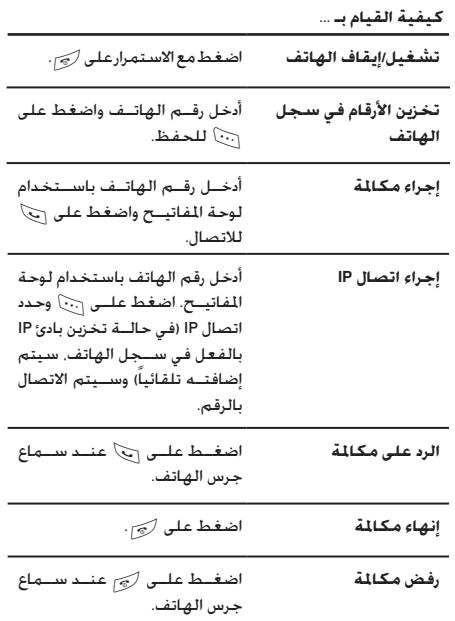

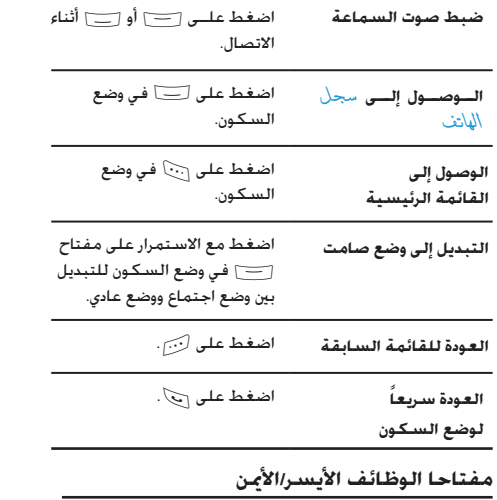

اضغط على مفتاحي الوظائف الأيسر والأمن سنح وكني الموجودين أعلى لوحة المفاتيح لتنفيذ الوظيفة المعروضة أسفل الشاشة.

# جدول المتوبات

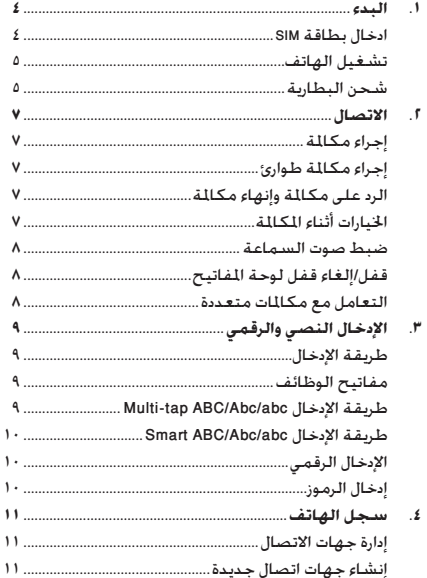

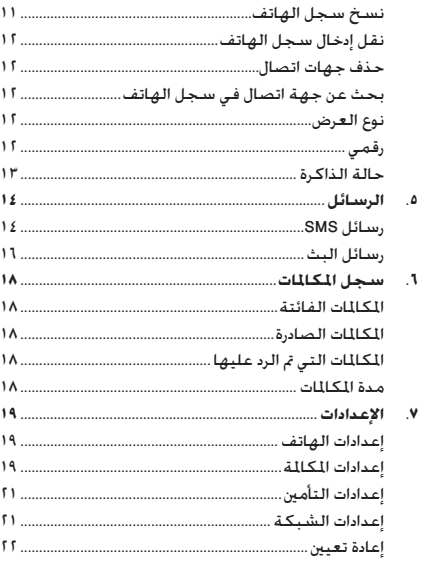

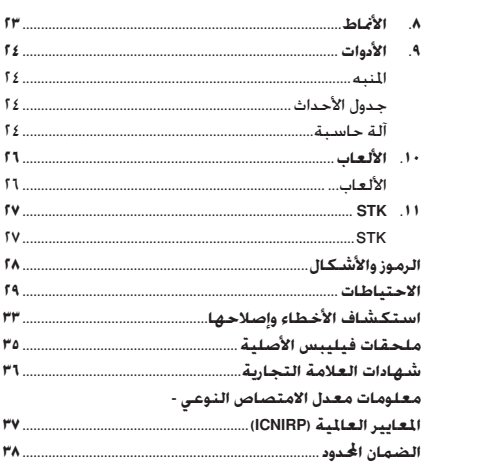

# ا. البدء

.<br>يرجـــى قراءة تعليمات الأمان الواردة في قســـم "الاحتياطات" قبل بدءِ الاستخدام.

لاستخدام الهاتف الجوال. يجب إدخال بطاقة SIM صالحة للاستخدام يتم تزويدها بواســـطـة مشـــغـل شـــبـكـة GSM أو بائع جُـزئـة. تتضمن بطاقة SIM بيانات الاشتراك. رقم الهاتف الجوال. وذاكرة بمكنك تخزين الأرقام والرسائل بها.

#### <span id="page-4-1"></span><span id="page-4-0"></span>إدخال بطاقة SIM

قم باتبــاع الخطوات التالية لإدخال بطاقــة SIM الجديدة. تذكر إيقاف الهاتف قبل إزالة الغطاء البطارية الخلفي.

# إزالة الغطاء الخلفى

لإدخــال بطاقـــة SIM يجــب أولاً إزالة الغطــاء الخلفــى. اضغط على الغطاء الخلفى بإصبع الإبهام وحرك الغطاء لأعلى ثم استخدم البد الأخرى لرفع غطاء جُويف البطارية كما هو موضح إلى اليسار.

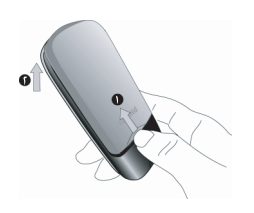

#### إزالة البطارية

لإزالــــة البطارية. قم برفع البطارية من الجانب العلوى كما هو موضح أدناه.

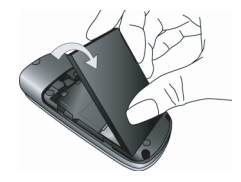

# ادخال بطاقة SIM

تأكــد أن الركــن المقصــوص للبطاقــة بقابــل الركــن المقصوص فـي .<br>التجويــف وأن أطــراف التلامس الـذهـبية تتجـه لأســـفـل. قـم بتحـربكُ بطاقة SIM في التجويف الخاص بها حتى تستقر.

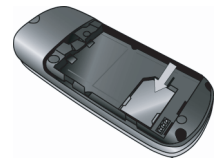

#### <span id="page-5-1"></span><span id="page-5-0"></span>إعادة تركيب البطارية

قم بتحريـك البطارية في التجويف الخاص بهــا. يحيث تتجه أطراف التلامس الذهبية لأســـفـلّ حتى تســـتقر. ثم قـــم بتثبيتها من خلال الضغط عليها لأسفل.

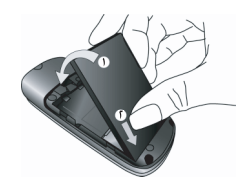

إعادة تركيب الغطاء الخلفى قم بإعــادة تركيب الغطاء الخلفى بدفعه ثانيــة فى التجويف الخاص به حتى يستقر.

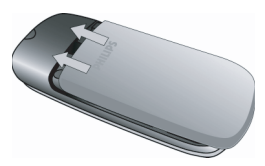

قــم بإزالـــة الطبقة الشـــفافة الرقيقـــة التي تغطي الشاشـــة قبل استخدام الهاتف.

# تشغيل الهاتف

لتشغيل الهاتف اضغط مع الاستمرار على مفتاح  $\oslash$ . قم بإدخال رمـــز PIN فـى حـالـــة طـلـبـه. تم تعـيـن هـذا الـرمـز مـســـبـقـاً ومـكـن مـعـرفـتـه .<br>من مشـــغـل الخدمـة أو البـائع. لمزيد مـــن اللعـلومات حـول رمـز PIN. راجـع قسم "اعدادات التأمين".

فــى حـالـة إدخـال رمـز PIN بـشــــكـل خـاطـئ ثلاث مـرات. ســـيـتم قـفـل بطاقة SIM الخاصة بك. لإلغاء قفل البطاقة. يجب طلب رمز PUK من مشغل الشبكة.

# شحن البطارية

الهاتف مــزود ببطارية قابلة للشـــحن. البطارية الجديدة مشـــحونة جزئياً ويصدر صوت تنبيه عند انخفاض مستوى شحن البطارية. إذا

كانــت البطاريـــة فارغة. ســـتحتاج للشـــحن لمدة من أ إلـــى ٣ دقائق قبل وميض مؤشــرات رمــز البطـارية. قم توصيل الشـــاحن مع طرف موصل الشـــاحن فـي الجزء الـســـفـلـي من الـهـاتف وتأكـــد من مـواجـهـة رمز السنهم لأعلى الموجود على الشبحن كما هو موضح أدناه. ثم قم بتوصيل الطرف الآخر للشاحن الى منفذ الطاقة.

بشبير رمز البطارية الى حالة الشبحن. يتم تمرير مؤشيرات البطارية أثناء شــحن البطارية. يتم شــحن البطارية بالكامل عند توقف تمرير مؤشرات الشحن. مكنك حينئذ فصل الشاحن.

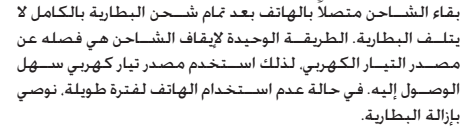

مكن استخدام الهاتف أثناء عملية الشحن عند نفاه طاقة البطارية بالكامل. تظهر مؤشّرات الشّحن بعد دقائق من الشّحن.

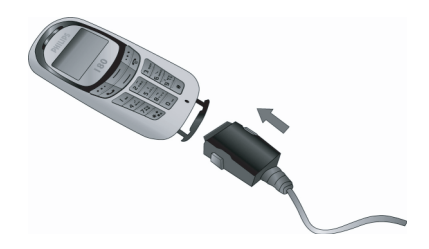

# **.2 االتصال**

# <span id="page-7-3"></span><span id="page-7-1"></span><span id="page-7-0"></span>**إجراء مكاملة**

# *من شاشة السكون*

- .1 في وضع السكون، أدخل رقم التليفون باستخدام لوحة املفاتيح. . لتصحيح خطأ إدخال، اضغط على R
	- 1. اضغط على ( ب\لاتصال بالرقم.
		- .3 اضغط على ) لإلنهاء.

*إلجراء مكاملة دولية، اضغط سريعا على* \* *مرتني إلدراج بادئ االتصال الدولي "+".*

#### *باستخدام سجل الهاتف*

- .1 اضغط على في وضع السكون.
- ا. حدد جهة اتصال من القائمة واضغط على ( ب) للاتصال بالرقم المحدد. لتحديد رقم آخر، اضغط على + أو لـ ) (راجع "دليل الهاتف" لمزيد من المعلومات).
	- .3 اضغط على ) لإلنهاء.

# <span id="page-7-4"></span><span id="page-7-2"></span>**إجراء مكاملة طوارئ**

بدون وجود بطاقة SIM في الهاتف، ميكنك الضغط على R( *مكاملة طوارئ*( لالتصال مبكاملة طوارئ.

ف��ي حالة وج��ود بطاقة SIM ف��ي الهاتف، ميكنك إدخ��ال رقم اتصال . الطوارئ أثناء وضع السكون، ثم اضغط على (

*في أوروبا، رقم الطوارئ املوحد هو ،112 أما في اململكة املتحدة فهو .999*

# **الرد على مكاملة وإنهاء مكاملة**

فــى حالة وجود مكـالمــة واردة، مكـن عرض رقم المتصل فـى حـالـة حٓديد المتصل إظهار الرقم. في حالة تخزين الرقم في دليل الهاتف. ســيتم عرض الاسم المقابل للرقم بدلا من الرقم.

- . • **للرد على مكاملة**: اضغط على (
	- . • **لرفض املكاملة**: اضغط على )
	- . • **إلنهاء املكاملة**: اضغط على )

# *يدق جرس الهاتف في وضع صامت.*

في حال حتدي��د *أي مفتاح للرد*، ميكنك الرد على املكاملة بالضغط على . أي مفتاح، عدا  $\mathbb{C}$  و  $\mathbb{C}$ .

# **اخليارات أثناء املكاملة**

أثناء املكاملة، اضغط على L*خيار* للوصول إلى اخليارات التالية:

- *إبقاء* املكاملة
- *كتم الصوت* للمكاملة
	- *مكاملة جديدة*
- *رسالة* SMS *جديدة*
- الوصول إلى *سجل الهاتف*

#### <span id="page-8-0"></span>**ضبط صوت السماعة**

أثنــاء المكالمة، اضغط علــى مفتاح [—] أو [—] لزيــادة أو خفض مستوى الصوت.

# **قفل/إلغاء قفل لوحة املفاتيح**

لقفل/إلغاء قفل لوحة المفاتيح. اضغط مع الاستمرار على  $\left(\frac{1}{\epsilon}\right)$  خلال وضع السكون.

#### **التعامل مع مكاملات متعددة**

مكنــك التعامل مع مكالمتين أو أكثر في نفــس الوقت. بالإضافة إلى إجراء مكالمات مؤتمر من خللال الهاتف. تعتمد إمكانية هذه الخاصية على مشغل الشبكة و/أو االشتراك في هذه اخلاصية.

# <span id="page-8-2"></span><span id="page-8-1"></span>*إجراء مكاملة ثانية*

مكنــك إجراء مكالمــة ثانية أثناء وجود مكالمة نشــطة أو مكالمة قيد الإيقاء. من خلال الهاتف. أدخل الرقم (أو حدد جهة اتصال من ســجل الهاتف) واضغط على (ج) . سيتم وضع المكالمة الأولى قيد الإبقاء ثم الاتصال بالمكالمة الثانية. مكنــك حينئذ الضغط على النك للوصول إلى اخليارات التالية:

- *تبديل* للتنقل بني املكاملتني.
- *مكاملة مؤمتر* لضم املتصل إلى مكاملة مؤمتر.

# *الرد على مكاملة ثانية*

عند تلقي مكاملة ثانية أثناء وجود مكاملة أخرى نشطة، يصدر الهاتف صوتاً للتنبيه وتعرض الشاشة معلومات حول اللكالة الواردة. عندئذ ميكنك:

- الضغط على ( للألاد على المكالمة (بتم الإبقاء على المكالمة األولى(.
	- الضغـط على لربَع لرفض المكالمة. أو ل
- الضغــط على [: ૃ ] للوصول إلى قائمة الخيارات. مٍكنك خَديد *خيار إنهاء* ثم *نش���ط* إلنهاء املكامل��ة احلالية والرد على المكالمة الواردة.

**.3 اإلدخال النصي والرقمي**

#### <span id="page-9-0"></span>**طريقة اإلدخال**

يدعم الهاتف 4 أنواع من طرق اإلدخال: طريقة اإلدخال abc/Abc/ABC Multitap طرقة الإدخال Smart ABC/Abc/abc اإلدخال الرقمي

<span id="page-9-3"></span><span id="page-9-2"></span><span id="page-9-1"></span>إدخال الرموز

أثناء خَرير النص، اضغط مع الاستمرار على [3] للتبديل اللغات. واضغط سريعاً على  $\epsilon$  للتبديل بين طرق الإدخال الختلفة. يعرض شريط احلالة في اجلزء العلوي من الشاشة طريقة اإلدخال احلالية الحددة. [ABC]، [Abc] و[abc] مَثل طريقة Multi-tap للحروف الكبيرة. طريقة الإدخال Smart Multitap وطريقة الإدخال Multi-tap للحروف الصغيرة بالنسبة على الترتيب. [ENG]. [Eng] و[eng] تمثل طريقة English Smart للحروف الكبيرة، طريقة اإلدخال English Smart وطريقة اإلدخال English Smart للحروف الصغيرة على الترتيب، [123] تمثل طريقة الإدخال الرقمي.

# **مفاتيح الوظائف**

 $\dddot{\phantom{a}}$ حـذف الحروف الموجودة إلى يســـار المؤشـــر أو إنهاء وضع التحرير.

- $\equiv$   $\equiv$  حُريك المؤشر، حُديد حرف، كلمة أو رمز من القائمة  $\equiv$ أو التمرير خالل قائمة.
	- ) العودة إلى وضع السكون.
- ....)<br>....) اخليارات.
	- # إدخال رموز.
	- \* تبديل طريقة اإلدخال.

# **طريقة اإلدخال abc/Abc/ABC tap-Multi**

ا. 1 اضغط مسرة واحد على المفاتيح الرقميسة ([36] إلى  $\mathbb{F}_2$ ) لإدخال الحرف الأول الموجسود على المفتساح. اضغط مرتسين لإدخال الحرف الثانــى الموجود على المفتــاح، وهكـذا. إذا كـان الحَــرف المراد إدخاله واحلرف الذي أدخلته بالفعل على نفس املفتاح، انتظر ثوان قليلة حتى ظهور املؤشر مرة أخرى. .<br>1. اضغط على لــَـَــ خذف الحروف إلى يسار المؤشر.

*ميكنك الضغط على مفتاح* 0 *إلدراج مسافة في وضع اإلدخال*  **Multitap abc/ABC***.*

*اإلدخال النصي والرقمي*

### <span id="page-10-2"></span><span id="page-10-1"></span><span id="page-10-0"></span>احلروف املوجودة على كل مفتاح هي كالتالي:

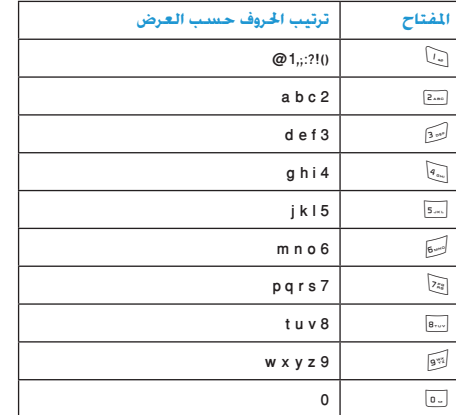

# **طريقة اإلدخال abc/Abc/ABC Smart**

طريقة اإلدخال English Smart توفر أسلوب سريع إلدخال الكلمات اإلجنليزية.

- ا. يجـب عليك الضغط على المفاتيـــح الرقمية ([...] إلى [50]) مرة واحــدة لإدخال الحرق المقابــل للكلمة المراد كتابتهــا. أثناء إدخال الحروف، سيتم حُديث الكلمات المعروضة على الشاشة تلقائياً.
	- 1. اضغط على لِنَبَ خذف الحروف إلى يسار المؤشر.
- .3 استخدم مفاتيح التنقل لتحديد الكلمة املطلوبة واضغط على L إلدخالها.

# **اإلدخال الرقمي**

- ا. 1 اضغـط علــى المفاتيـــح الرقميـــة ( إلى آ إلى [39]) لإدخــال الأرقام المقابلة للمفاتيح.
	- . ا. خلذف رقم، اضغط على لكن

# **إدخال الرموز**

ا. اضغـط على  $\mathbb{R}$  لعـرض قائمــة طريقة العـرض واضغط على -/+ لتحديد الرمز املطلوب. اضغط على L لإلدخال.

# ٤. سـجل الهـاتف  $\rightarrow$   $\boxed{12}$   $\leftarrow$

بتم تخزين جهات الاتصال في أي من ســجلي الهاتف المتاحين: سجل بطاقــة SIM (الموجـــود عـلـــى بطاقـــة SIM, حيث يعتمد عـــدد جـهـات الاتصال الخزنة على ســـعة البطاقة) أو ســـجل الهـاتف (الموجود على الهاتيف والبذي يتيح لك تخزين حتى ٣٠٠ اسيم). عند إضافة جهات اتصال. يتم إضافتها فقط إلى السجل الحدد.

#### <span id="page-11-3"></span><span id="page-11-2"></span><span id="page-11-0"></span>إدارة جهات الاتصال

حدد اسمـاً من قائمـة سـجـل الـهـاتف واضـغـط عـلـى ٢٠٠٦] خيار لـلـوصـول الى الخيارات التالية:

لحث

ع ض التفاصيل

- نوع العرض إنشاء جهة انصال جديدة
	- رقبى نسخ
- حالة الذاكرة نقل

<span id="page-11-1"></span>حذف

# انشاء جهات اتصال جديدة

- ١. مــن خلال وضع الســـكـون انتقل إلى ســجل الهاتف. اضغط على [: ن] خيسار وحدد إنشساء جهة اتصال جليلة. حسده موقع التخزين واضغط على ٦٠٠١ غُليل.
- اً. في حالة خَديد حنظ على طاقة SIM. يجب إدخال الاسم والرقم. بعد إدخال الاسم. اضغط على ٦٠٠٦) مو أفق. ثم أدخل رقم الهاتف واضغط على ٢٠٠٦) موافق.
- ٣. فـــى حالة خَديد حنظ على البائث. اتبـــع نفس الخطوات للوضحة. أعلاه. بِكنك إدخال اسم جهة الاتصال. رقم المكتب ورقم المنزل.

نسخ سجل الهاتف

بمكنك نســخ جهة الاتصال الحاليــة أو العديد من جهات الاتصال فى سجل الهاتف إلى بطاقة SIM والعكس صحيح. ١. - مــن خلال وضع الســـكـون انتقل إلى ســجل الهاتف. اضغط على [:``) خيار وحدد نســخ الحالي أو نســخ متعـــدد واضغط على [:``) تحديد. 1. حدد مـن طاقة SIM أو من الهاتف في حالة خديد نســخ متعلان يجـب الضغط على ۞ خيـار ثم غُذيذ جهــات الاتصال المراد نسخها. اضغط على ٦٠٠] خيار ثم موافق للتأكيد.

٣. - يتم عرض رســـالـة تأكـيـد علـى الشـاشـة. حـدد ٢٠٠٦) م أق لتأكـيد. العملية أوحدد (٢٠٠) الغاء لإلغاء العملية.

سجل الهاتف

# <span id="page-12-2"></span><span id="page-12-0"></span>نقل ادخال سجل الهاتف

- ١. من خلال وضع الســكـون انتقل إلى سـجل الهاتـف اضغط على [:``) خيبار وحبده نقل الحالبي أو نقل متعبدد واضغط على [:``) تمديد
- f. حدد من طاقة SIM أو من الهاتف. في حالة تحديد نسبخ متعلان يجـب الضغط على ۞ خيـار ثم غُذيذ جهــات الاتصال المراد نقلها. اضغط على ٦٠٠٦) خيار ثم موافق للتأكيد.
- ٣. يتم عرض رســالـة تأكيد على الشاشـة. حـدد ٢٠٠) م أق لتأكيد العملية أوحدد [1] الغاء لإلغاء العملية.

#### <span id="page-12-4"></span><span id="page-12-3"></span><span id="page-12-1"></span>حذف جهات اتصال

- ا. من خلال وضع الســـكـون انتقل إلى سجل الهاتف وحدد حلَّف أو حذف متعدد.
- ا. فــي حالة خَديد حلَّاف متعلَّان يجب الضغط على ٢٠٠٦) خيار ثم غْدِيس جهات الاتصال المراد حذفهـــا. اضغط على ٦٠٠٦] خيار ثم موافق للتأكيد.
- ٣. يتم عرض رســالـة تأكـيد على الشاشـة. حـدد ٢٠٠٦) م، أَفِي لتأكـيد العملية أوحدد [1] الغاء لإلغاء العملية.

# يحث عن جهة اتصال في سجل الهاتف

- ١. تتبح لك البحث عن جهة اتصال في سجل الهاتف. اضغط على [\_\_] أثنــاء وضع الســـكـون للوصول إلى قائمة ســـجل الهاتف. اضغط على ٦٠٠] خيار > بحث. أدخل الرقم أو الاسم المراد البحث عنه واضغط على مرافق؛ أو
- ا. اضغط على [\_\_] أثناء وضع السكون للوصول إلى قائمة سجل الهاتف مباشــرة أو اضغط على ۞ للانتقال إلى سحل الهاتف واضغــط عـلـى ٦٠٠) ثم غُـلِّـل جهـة الاتصال من الـقـائمـة. اضـغـط علــى المفتاح المقابل للحرف الأول فى الاســـم المــراد البحث عنه (على ســبيل المثال المفتاح [...6] ثلاث مرات للوصول إلى حرف V). يتم خَديد أول اسم يبدأ بهذا الحرف في القائمة.

# نوع العرض

تتبح لك هذه القائمة خَديد الحقول المراد عرضها في ســجل الهاتف. بمكنك الاختيار من بين عرض الأسر أو الأسر والإقر

# رقمي

يجسب أن يحتوي خيار ر قسي على رقم الهاتف الجسوال الخاص بك. في حالـــة عـدم خَـديد ذلك. نوصـــى باِدخـال رقـم الـهـاتــف الجـوال الخاص بك وبعض المعلومات المتعلقة بك.

على الرغم من إمكانية بقاء الحقول فارغة، لا مكن حذف رضي.

سجل الهاتف

# <span id="page-13-0"></span>**حالة الذاكرة**

عرض إجمالي عدد جهات الاتصال المكن تخزينها والمســاحة الخالية املوجودة على بطاقة SIM وذاكرة الهاتف.

**.5 الرسائل**  $\Rightarrow \boxed{\boxtimes}$  +

## <span id="page-14-1"></span><span id="page-14-0"></span>**رسائل SMS**

تتيح لك هذه القائمة ارســال رســائل نصية من خلال خدمة الرســائل القصيرة (SMS) بالإضافة إلى إدارة الرسائل التي تم إرسالها واستلامها.

#### *كتابة رسالة*

إلنشاء رسالة SMS وإرسالها، قم باتباع اخلطوات التالية:

.1 حدد *إنش���اء رس���الة جديدة* واضغط على L*حتديد* للوصول إلى اخليارات التالية:

*إلى:* حدد *إدخال مس���تلم* إلدخال الرقم مباش��رة أو اضغط على *سجل الهاتف* لتحديد رقم.

*احملتوى:* قم بكتابة أو حترير الرسالة.

.2 عند االنتهاء من كتابة الرسالة، اضغط على L*خيار* للوصول إلى اخليارات التالية:

*حترير احملتويات* لتحرير الرسالة.

*إرسال* إلرسال الرسالة.

- *إدراج جهة اتصال* لالنتق��ال إلى قائمة جهات االتص��ال للتحديد التعدد.
	- *إدراج قالب* إلدراج نص رسالة SMS معني مسبقا.ً
		- *حفظ* حلفظ الرسالة في مجلد مسودات.

*عند إرسال رسالة من خالل شبكة رسائل* **SMS***، قد يعرض الهاتف رسالة "مت اإلرسال". يدل ذلك على إرسال رسالة* **SMS** *إلى مركز رسائل* **SMS** *الذي مت تعيينه في بطاقة* **SIM***. على الرغم من ذلك، ال يعني ذلك إرسال الرسالة إلى اجلهة النهائية.*

# *صندوق الوارد*

تتيح لك هذه القائمة قراءة رسائل SMS التي مت استالمها. يتم عرض الرسائل في شكل قائمة. عند عرض رســالة، اضغط على ٢٠٠٦) لقراءة الرسالة، ثم اضغط على L*خيار* للوصول إلى اخليارات التالية: *قراءة الرسالة* لقراءة رسالة SMS احملددة. *رد* للرد على الراسل. *حذف* حلذف الرسالة احملددة.

- 
- *نقل إلى مجلدي* لنقل الرسالة احملدد إلى *مجلدي*.

*توجيه* إلعادة توجيه الرسالة احملددة. *حذف متعدد* حلذف الرسائل احملددة. *حذف الكل* حلذف كل رسائل صندوق الوارد.

#### *مرسالت*

عند إرسال رسالة، يتم تخزينها في مجلد *مرسالت*. م��ن داخل قائم��ة املرس�لات، اضغط عل��ى L*خيار* للوص��ول إلى اخليارات التالية:

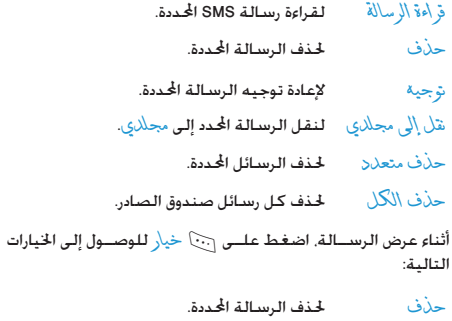

*توجيه* إلعادة توجيه الرسالة احملددة.

#### *مسودات*

تضم هذه القائمة كل رسائل SMS التي تم حفظها ولم يتم إرسالها بع��د. اضغط على L*حتدي���د* إلجراء حتديد رس��الة ثم اضغط على L*خيار* للوصول إلى اخليارات التالية:

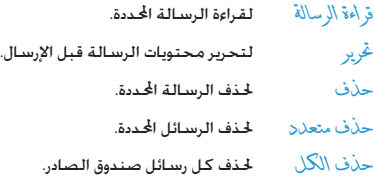

## *مجلدي*

تتي��ح لك ه��ذه القائمة نقل رس��ائل SMS م��ن *صندوق ال���وارد* إلى *مجلدي*. اضغط على L*حتديد* إلجراء حتديد رسالة ثم اضغط على L*خيار* للوصول إلى اخليارات التالية:

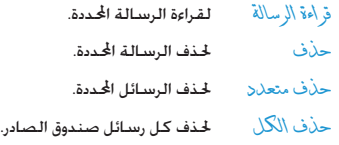

*الرسائل 15*

#### <span id="page-16-0"></span>الاعدادات

تتيح لـك هذه القائمــة تخصيص رســائل SMS من خــلال الخيارات التالية:

- مدة صلاحية لتحديــد المــدة الزمنيـــة لتخزين الرســـائل فى مركز رســائل SMS. يفيد ذلك فــى حالة عدم اتصال المستلم مع شــبكـة الاتصال (وبذلك لا مكنه استلام رسائلك فوراً). هذه الخاصية تعمل وفقاً للاشتراك.
- تقرير التسليمر في حالة تشغيل هذا الخيار. يقوم بإخطارك من خلال رســالـة SMS عند اســتلام جـهـة الاتصال رســالـة SMS. هــذه الخاصيــة تعمــل وفقــاً للاشتراك.
- يتيسح لك هسذا الخيسار خديسد موقسع التخزين موقع التخزين المفضل لتخزين الرســائل (على بطاقة SIM أو على الهاتف).

#### بربد صوتی

تتيـــح لك هذه القائمـــة عرض رقم ملقم البريد الصوتي والاســـتماع إلى رسائل البريد الصوتي. عند استلام رسالة بريد صوتي. يقوم مزود الخدمة بإرسال رسالة إليك. يتيح لك الهاتف إدخال رقم ملقم البريد الإلكتروني. يقوم مزود خدمة الشبكة بتزويدك بالرقم. لتعيين رقم ملقم البريد الصوتي بمكنك خَديد غْرِ بِرِ لإدخال الرقم. للاستماع إلى رسالة بريد صوتي بِكنك خَديد ر<.

في حالة الضغط مع الاستمرار على مفتاح ۞ أثناء وضع السكون. مكنك الوصول سريعاً إلى البريد الصوتى.

#### حالة الذاكء

تتبح لك هذه القائمة عرض حالة الذاكرة بالنسيسة للرسيائل الخزنة على بطاقة SIM وعلى الهاتف.

# رسىائل البث

رســائل البث عبارة عن رسائل عامة يتم إرســالها إلى مجموعة من مســتخدمى الهواتف الجوالة. يتم بث الرســائل مــن خلال محطات مشـــفرة. بشـــكـل عـام. بِـكـن څحطـة بـث واحـدة إرســـال نـــوع واحـد مـن الرسائل. يرجى الاتصال بمشغل الشبكة للحصول على قائمة بأرقام الحطات والمعلومات التى تقوم كل محطة بإرسالها.

#### *استالم*

*حترير* أو *حذف* احملطات.

تتيح لك هذه القائمة تعيني استالم رسائل البث. عند حتديد *تشغيل*، ميكنك اس��تالم رس��ائل البث. عند حتديد *إيقاف*، لن تتس��لم رس��ائل البث. *قائمة احملطات* اضغط على L للوصول إلى إعدادات احملطات. ميكنك *حتديد*، *إضافة*،

# ٦. سجل المكالمات  $\rightarrow$  200  $\leftarrow$

سزودك الهاتف بقائهية بالمكالمات الصيادرة والواردة محياولات اعادة الانصبال بالاضافة الى تفاصيل للكالمات بنم تمثيل أنبواع للكالمات المختلفة (المكالميات الفانتة المكالمات الصيادرة والمكالمات التي قر الود عليها برموز مختلفة. يتم عرض المكالمات بترتيب زمني مع وضّع أحدث مكالمة أعلى القائمة. في حالة تخزين رقم المتصل في سجل الهاتف. يتم عرض اسم المتصل.

# <span id="page-18-4"></span><span id="page-18-3"></span><span id="page-18-2"></span><span id="page-18-1"></span><span id="page-18-0"></span>الكالمات الفائتة

تتيــح لك هذه القائمة عرض المكالمات الحديثة التى لم يتم الرد عليها. حدد عنصراً واضغط على ٦٠٠٦) خيار > عرض التناصيل لعرض الاســم. التاريخ. الوقت وعدد المرات التى لم يتم الرد فيها على كل مكالمة. اضغط على ٦٠٦) خيار للوصول إلى الخيارات التالية:

> عرض معلومات جهة الاتصال. عرض التفاصيل الاتصال بالرقم. انصال إجراء اتصال IP. اتصال IP إرسال رسالة إلى جهة الاتصال. إرســال رســالة **SMS**

حفظ الرقم. حفظ حذف الحالي حذف الرقم الحالي. حذف الكل حذف كل الأرقام.

# المكالمات الصادرة

تتيـــح لك هذه الـقائمـــة عرض المكـالمـــات الـتـى تم الاتـصـــال بـهـا حـديثاً .<br>يتضمّــن ذلــك محـــاولات الاتصال أو المكـالمــات الـتـــى تم الاتصال فيها بنجاح.

# المكالمات التى تم الرد عليها

تتيــح لك هذه القائمة عرض المكالمات الحديثة المســتلمة التى تم الرد عليها.

# مدة المكالمات

تتبح لك هذه القائمة عرض إجمالي مدة المكالمات الصادرة. المكالمات التي في الإرد عليها ومبارة المكالمة الأخييرة (بتم العرض بالسباعات. الدقَائقِ التَوَانيِّ). مِكتكَ الضغط على ۞ مسح لإعادة تعيين مؤقت الكائات

اعتمادا على الشبكة. فإن تقريب مدة المكالمات لأغراض الحساب. الضرائب، الخ قد يختلف عن المدة والخدمات الصادرة فى الفواتير حسب مزود الخدمة.

# **.7 اإلعدادات**

 $\rightarrow$  101  $\leftarrow$ 

تتيح لك هــذه القائمة تغيير الإعدادات المرتبطة بكل خيار متوفر في الهاتف (الوقت والتاريخ، التأمين. توجيه المكالمات، الخ).

# **إعدادات الهاتف**

# <span id="page-19-1"></span><span id="page-19-0"></span>*نغمة الرنني*

تتيح لك هذه القائمة خَديد نغمة رنين المكالمات الواردة. رسائل SMS، املنبه وج��دول األحداث. اضغط على L*حتديد* وق��م بالتمرير خالل القائمة وانتظر لسماع اللحن المدد.

# <span id="page-19-2"></span>*الوقت والتاريخ*

تتيح لك هذه القائمة تعيني الوقت والتاريخ باستخدام لوحة املفاتيح أو باس��تخدام مفاتيح التنقل. اضغط على L*حتديد* حيث ميكنك تعيني أي من التالي:

التاريخ والوقت إلادخـــال التاريـــخ/ الـوقـــت باســـتخدام لـوحـــة المفاتيح. *تنس���يق التاريخ/* تعيني *تنسيق الوقت* و*تنسيق التاريخ*. *الوقت*

#### *اللغـة*

تتيح لك هذه القائمة حتديد لغة نصوص القوائم. اضغط على + أو [\_\_] لاستعراض قائمة اللغات واضغط على <u>G</u>A موافق.

**زمن اإلضاءة اخللفية**

تعيني زمن اإلضاءة اخللفية من بني *10 ثوان*، *20 ثانية*، *30 ثانية* و*60 ثانية*.

*ً قفل لوحة املفاتيح تلقائيا*

تتيح لك هذه القائمة قفل لوحة المفاتيح تلقائياً في وضع الســـكـون. ميكنك اختيار *تشغيل* أو *إيقاف* لتمكني أو تعطيل هذه الوظيفة.

> *. لقفل لوحة املفاتيح سريعا ميكنك الضغط على* #

#### **إعدادات املكاملة**

*أي مفتاح للرد*

تتيح لك هذه القائمة حتديد *تشغيل*/*إيقاف* أي مفتاح للرد.

# خوبل المكالمات

تتيسح لك هسذه القائمة خويسل المكالمات السواردة إلى صنسدوق البريد الصوتي أو إلى رقم آخر (سواءِ كان في سجل الهاتف أم لا).

يتم خُوبل كل الكالمات الصوتية. غير شرطي يتيسح للك اختيسار الظهروف التسى تسود خمويل عند الانشغال المكالمات الواردة عندها. عند عدمر الود عند عدمر الوصول

الغاء تحويل بنم إلغاء خويل كل المكالمات. المكالمات

 $201$ التحقق من حالة خَويل المكالمات.

#### خاصية الانتظار

خاصية متعلقة بالشــبكة. في حالة خديد تشغيل. سيقوم الهاتف بإخبــارك أثناء المكـالمة عند محاولـة شـــخص آخر الوصــول إليك. فـى حالة خديــد إيةاف. لن يقوم الهاتف بإخبارك وسيســمع الشــخص الذي يحاول الوصول إليك نغمة الانشغال أو سيتم خويل المكالمة إلى هاتفَ أخر (في حالة تعيين نحْوِيل المكالمات في حالة الانشغال).

#### إعادة اتصال تلقائى

تتيح لك هذه القائمة إعادة الاتصال تلقائياً برقم على فترات فى حالة عدم الرد. حدد تشغيل/إيقاف لتنشيط/الغاء تنشيط هذه الوظيفة.

# رد تلقائی

تتيـــح لك هذه الـقـائمـة رد الـهـاتف عـلـى المـكـالمة تلـقـائيـاً. حـدد تشـــغيـل/ إبناف لتنشيط/إلغاء تنشيط هذه الوظيفة.

مكن تنشيط قائمة الرد التلقائي فقط في حالة تركيب سماعة الرأس.

#### اتصال سريع

تتيح لك هذه القائمة الاتصال الســربع برقم مخزن فى ســجل الهاتف. يمكنك تعيين حتى ٨ أرقام اتصال سريع. بحيث يتم الاتصال بالرقم المقابل للمفتاح الرقمى بالضغط مع الاستمرار على هذا المفتاح الرقمى.

#### مذكر الدقائق

تتيــح لك هذه القائمــة خَديد اســتقبال تنبيه خــلال المكالمة أم عدم استقبال التنبيه. يصدر التنبيه كل فترة٥٠ ثانية في الدقيقة. بمكنك الضغط لتحديد تشغيل/إيناف لتنشيط/الغاء تنشيط هذه الوظيفة.

#### $IP: \mathfrak{a}_1$

تتبـــح لك هــــذه الـقـائمـة تخـزين رقـم خـدمـــة IP بحيث لا يتطلب منك إدخــال هــذا الرقم قبل إجراء اتصال IP. قم بإدخــال رقم IP الخاص بك بواسطة لوحة المفاتيح واضغط على ٦٠٠] ، وأق للتأكيد.

#### نغمة التوصيل

تتبيح لك هذه القائمية خديد استيقيال تنبيه عند اتصبال للكالمة أم عبدم استنقبال تنبيه. مكنتك الضغيط لتحديد تشيخيل/إيناف لتنشيط/الغاء تنشيط هذه الوظيفة.

# **إعدادات التأمني**

#### <span id="page-21-0"></span>*حظر املكاملات*

تتينج لك هذه القائمة الحدامن استتخدام الهاتف على أرقام معينة من خلال حظر كل من المكالمات الصادرة والواردة. تعتمد هذه الخاصية على الشــبكة وتتطلب كلمة مرور معينــة خظر المكالمات يزودك بها مشغل اخلدمة.

تتي��ح لك قائمة *املكاملات الواردة* حتديد *حظ���ر وارد* أو *حظر املكاملات الواردة أثناء التجوال*.

تتيح لك قائمة *املكاملات الصادرة* حتديد *حظر الصادر الدولي*، *للمكاملات احمللية فقط* أو *حظر املكاملات الصادرة*.

تتيح لك قائمة *إلغاء الكل* إزالة كل وظائف حظر املكاملات. تتيح لك قائمة *تعديل كلمة املرور* تغيير كلمة مرور حظر املكاملات.

#### <span id="page-21-1"></span>*كلمة مرور بطاقة* **SIM**

تس��تخدم هذه القائمة لتنشيط/إلغاء تنشيط قفل رمز PIN وتغيير كلمة مرور رمز PIN.

#### **قفل رمز PIN**

يســتخدم قفل رمز PIN (رمز التعريف الشــخصي) لمنع الاســتخدام الغير مصرح به لبطاقة SIM. يتم تزويد رمز PIN مع بطاقة SIM. يقوم مزود اخلدمة بتزويد القيمة االفتراضية. حدد *تشغيل*/*إيقاف* لتنشيط/ إلغاء تنشيط هذه الوظيفة.

في حالة إدخال رمز PIN ثالث مرات متتالية بطريقة خاطئة، يتم قفل رمز PIN اخلاص ببطاقة SIM ويطلب الهاتف إدخال رمز PUK.

يتــم تزويد رمــز PUK مــع بطاقة SIM. فــى حـالـة عـدم تزويـــده. ميكن احلصول عليه من مزود اخلدمة.

في حالة إدخال رمز PUK بشــكل خاطئ عشــرة مرات. ســيتم قفل بطاقة SIM اخلاصة بك إلى األبد.

#### **كلمة مرور قفل الهاتف**

تســتخدم كلمة مرور رمــز PIN في حماية الهاتف ضد الاســتخدام الغير مصرح بواســطة الآخرين. كلمة المرور ضرورية عند مســـح كل البيانات أو اســترجاع الإعدادات الأصلية. يتــم تزويد كـلمة مرور قفل الهاتف بواسطة مزود اخلدمة.

# **إعدادات الشبكة**

تتيح لك هذه القائمة حتديد شبكة اخلدمة.

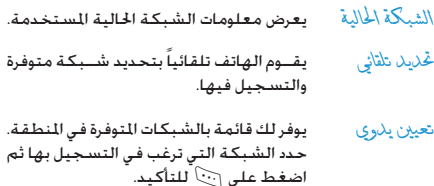

*اإلعدادات 21*

*ميكنك حتديد شبكة أخرى غير الشبكة الرئيسية في حالة وجود اتفاقية جتوال صاحلة مع الشبكة الرئيسية. في حالة تغيير الشبكة، قد حتدث بعض املشكالت أثناء تشغيل الهاتف.*

# <span id="page-22-0"></span>**إعادة تعيني**

تتيح لك هذه القائمة اســترجاع الإعدادات الأصلية للهاتف. اضغط على L*موافق* للتأكيد.

*مبجرد إدخال كلمة املرور الصحيحة )مطابقة لكلمة مرور قفل الهاتف، القيمة االفتراضية 1122(، يتم استرجاع اإلعدادات األصلية للجهاز.*

# ٨. الأنماط

<span id="page-23-0"></span> $\Rightarrow \bigl((\bigoplus \ \ \bigoplus$ 

تتيــح لك هــذه الـقائمـة تعيـــين جرس المكـالمــات الـواردة. الـرســـائل الجُديـــدة الـخ. تتيـح لك أيـضـاً تعـيين نوع الـتـنبيـه, حـجـم صـوت الجـرس, وضـع الرد والإضـــاءة الخلفيـة. الـخ. بحيث يتناســب الـهـاتف مع كـل البيئــات. حدد عــادي أو اجتماع واضغط علــى ٢٠٠٦) خيار للوصول إلى الخيارات التالية:

- تنشيط النهط الحدد. تتشط
- يتيـــح لك تعيـــين مـســـتوى صـوت نغمـــة الرئين مستوى الصوت والاستقبال لأحد للسيتويات السيعة.
- يتضمن المكالمات الواردة رسانل SMS المنبه نوع الجرس جدول الأحداث (نعْمَةُ الرنين واأو اهتزاز).
- حدد تشغيل/إيناف للتنشيط/إلغاء التنشيط. نغمة المفانيح
- حدد تشغيل إيناف للتنشيط اللغاء التنشيط. نغمة التشغيل

**.9 األدوات** •â•

هذه القائمة ختوى على خصائص وخيارات تم تصميمها للاســتخدام الشخصي.

#### <span id="page-24-3"></span><span id="page-24-2"></span><span id="page-24-1"></span><span id="page-24-0"></span>**املنبه**

يحتوي الهاتف على ساعة منبه داخلية. ميكنك تعيني ثالث تنبيهات منفصلة. لتعيني تنبيه، اتبع اخلطوات أدناه: . .1 حدد املنبه واضغط على L .2 حدد احلالة وقم بتعيينها في وضع *تشغيل*. .3 أدخل الوقت.

- /*يوم عمل*/*نهاية األسبوع*. .4 حدد الفترة: *مرة واحدة*/*يوميا ً*
	- .5 قم بتحرير اسم التنبيه.
	- .6 كرر اخلطوات السابقة لتعيني تنبيه آخر.

*سينطلق جرس املنبه حتى إذا قمت بإيقاف تشغيل الهاتف. اضغط على* R *إليقاف جرس املنبه. اضغط على* R *إليقاف جرس املنبه مؤقتا. يصدر صوت اجلرس مرة أخرى بعد مرور حوالي 4 دقائق.*

*إذا أردت تعيني إيقاف املنبه، مر عير اخلطوتني 1 و2 وقم بتعيني الوضع إلى إيقاف.*

# **جدول األحداث**

مكنك هذه القائمة من إنشـــاء، تخزين وإدارة الأحداث من خلال جدول الأحداث. اضغط على ٦:٠٦) للوصول إلى الخيارات التالية:

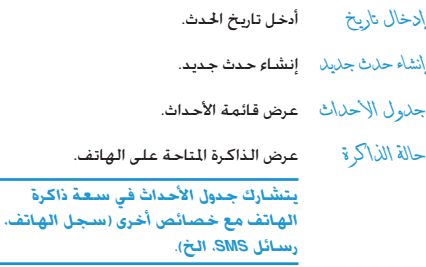

# **آلة حاسبة**

الهاتف مزود بآلة حاسبة مدمجة ميكن استخدامها إلجراء العمليات الحســـابية الأسـاســـية. تســـتخـدم هذه القائمة في إجـــراء الـعمليات احلسابية البسيطة مثل اجلمع، الطرح، الضرب والقسمة.

١. أدخــل الرقم الأول. للعلامة العشـــرية. علامة الســـالب ومســـح الرقم، اضغط على L*خيار* للتحديد.

*ميكنك أيضا الضغط على* \* *إلدراج عالمة عشرية مباشرة.*

- .2 اضغط على L*خيار* لتحديد *جمع*، *طرح*، *ضرب* أو *قسمة*.
	- .3 أدخل الرقم الثاني.
- .4 اضغط على L*خيار* لتحديد *الناجت* للحصول على النتيجة.

*نتيجة اآللة احلاسبة داللية. دقة العمليات احلسابية حتى 9 أرقام عشرية كحد أقصى. بالتالي يتم تقريب الناجت بعد الرقم العشري التاسع للعملية احلسابية التالية.*

**.10 األلعاب**

<span id="page-26-1"></span><span id="page-26-0"></span>**األلعاب**

حدد لعبة واضغط عل��ى L. للحصول على تفاصيل لعبة معينة، يرجى مراجعة التعليمات الواردة على الشاشة.

# **STK .11**

<span id="page-27-1"></span><span id="page-27-0"></span>**STK** 

التكوين والاسم اللوجود ضمن هذه القائمة يتم تهيئتهم بواسطة مشغل الشبكة ويتم تخزينهم على بطاقة SIM. تختلف الخدمات حسب مزود STK.

تقسدم هسذه القائمة خدمسات ذات قيمسة إضافية وتختلسف الخدمات حســب المشغل. يرجى الاتصال بمشغل الشبكة للحصول على مزيد مــن التفاصيــل. الـهواتف التي تدعــم STK خَتوي علــى قائمة STK إضافيـــة حيث الجنويات الموجـــودة فـي هـذه الـقـائمـــة مـتاحـة مـن خـلال بطاقــة SIM ولا يمكن تغييرها. تختلفُ خيارات القائمة حســب STK وقد يتم تغييرها بواسطة مشغل الشبكة.

<span id="page-28-0"></span>الرموز والأشكال

أثناء وضع الســـكـون. قد تظهر بعض الأشـــكال بصـــورة تبادلية على الشاشة.

في حالة عدم ظهور رمز الشبكة على الشاشة. فإن الشبكة تكون غير متاحة حاليا. يحتمل انك بداخل منطقة استقبال سيئة، وقد يفيد الانتقال إلى مكان آخر.

- 剛 صامت ـ الهاتف لن يصدر صوت الجرس عند استقبال مكالمة.
- وضع أجتماع الهاتف سيهتز للتنبيه باستقبال مكالمة. 咼
	- رسالة SMS ـ تم استلام رسالة جديدة. 囜
- ر ســالة جلايلة إنشــاء رسالة جديدة باســتخدام مفتاح ⊡ المظائف الأمن.
- فَوةَ الْبِطَارِينَةَ كَلَمَا زادت المُؤَشَّـرات. كَلَمَــا دل عَلَى وَجَود (iii المزيد من الطاقة.
	- أَمْنِيَّة ـ قيد التنشيط. ♠
- التجوال تظهر حين يتم تسجيل الهاتف ضمن شبكة أخرى ◬ غير شبكتك الأصلية (خاصة في حالة السفر بالخارج).
- قل لوحة المفاتيح قيد التنشيط.  $\triangleq$ 3
- لَا\كَرَ \$ بِطَافَــةِ SIM مُتلَئةٌ ـ ذاكرةٍ بِطَاقَــةِ SIM مُتلَئةٍ. قم 画 بحلذف بعلض العناصير لتوفير مسلاحة لحفلظ عناصر جديدة.
- \الْ(\كَـ ة مُـتلْسُةٌ ذاكرتا الهاتــف وبطاقــة SIM مـتلئتين. 凾 قم بحــذف بعض العناصر لتوفير مســاحـة لحفظ عناصر جديدة.
	- ِ<br>الْقَائِمَةَ الْإِنْيَسِيَّةَ الانتقال إلى القائمة الرئيسية. </u>
	- $\rightarrow$ توجية المكالمات ـ الهاتف في وضع توجيه المكالمات.
- 監証 دِّةَ الْإِسْلَارِ ةَ - ظهور مزيد من التدريجات فـى رمز الشـــبكـة بدل على استقبال أفضل.
	- 细 أهتز أز - يهتز الهاتف عند استقبال مكالمة.
	- مكالمة فأئتة ـ هناك مكالمة لم يتم الرد عليها. a

# الاحتياطات

# المحات الاشعاعية

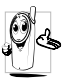

**الله عن الله عنه الله عن الله عن الله عن جهاز إرسمال واستقبال** يقوم بإرسيال واستنقبال للوجيات الإشتعاعية.. حُمِل الموحسات الاشتهاعية الصوت أو اشبارات البيانيات الى الحطة الرئيســية المتصلة بشــبكة الهاتف. تتحكم شبكة الاتصال

- في القدرة التي يرسل بها الهاتف.
- يقوم الهاتف بإرسال/استقبال الموجات الإشعاعية خلال نطاق تردد GSM (٩٠٠ / ١٨٠٠ متحاهرتز).
	- تتحكم شبكة اتصال GSM في قدرة الإرسال (٠٫٠١ إلى أ وات).
		- الهاتف متوافق مع كافة معايير الأمان ذات الصلة.
	- تدل علامة CE الموجودة على الهاتف على توافقه مع التوجيهات الأوروبية للمجالات الكهرومغناطيسية (Ref. 89/336/EEC) وتوجيهات الجهد المنخفض (Ref. 73/23/EEC).

الهاتــف الجوال مســـئوليتك. لتجنب حدوث أضرار لــك أو الآخرين أو بالهاتف نفســـه. قم بقــراءة واتباع كـافـة تعـليمــات الأمان وتأكـد من التعريــف بها لأى شـــخص قد يســـتعير هاتفك. بالإضافــة إلى منع الاستخدام غير المصرح به للهاتف:

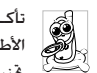

تأكــد من وجـود الـهـاتف فـى مـكـان آمـــن وبـعـيـدا عـن مـتـنـاول الأطفال

خَنب تســـحيل رمز التعريف الشخصي PIN. جاول تذكره بدلا من ذلك.

قم بإيقاف تشـــغيل الهاتف ونزع البطارية في حالة عدم اســـتخدام الماتف لفترة طويلة.

قم بتغيير رمز التعريف الشــخصى PIN بعد شراء الهاتف وتأكد من تنشيط خيارات حظر الاتصال.

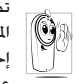

تصميــم الهاتــف متوافــق مع كـافــة اللوائــح والقـوانين المطبقة. علــى الرغم من ذلـك قد يتســبب الهاتف فى إحداث تداخل مع بعــض الأجهزة الإلكترونية. لذلك بجب عليلك اتباع كافلة التوصيات والتنظيميات المحلية عند

استتخدام الهاتف في المنزل أو خارجه. تنظيمات استخدام الهاتف الجوال فى الركبات والطائرات تخضع عملياً لضوابط مشددة. تم تركيــز الاهتمام العام لبعض الوقــت على الخاطر الصحية الحتملة لمستخدمي الهواتيف الجوالية. تمت مراجعية الأبحياث الحالية على تقنية الموجات الإشعاعية بما فيها تقنية GSM. وتم رفع معايير الأمان لضمــان الحماية مــن التعرض لطاقــة الموجات الإشـــعاعية. الهاتف الجسوال متوافسق مع كل معاييسر الأمسان وتوجيهات معسدات الراديو والاتصالات الطرفية 1999/5/EC.

الاحتباطات

# قم دائماً بإيقاف تشغيل الهاتف...

قد تكون الأحهزة الالكترونية ذات الجهاية الضعيفة أو الجساسية عرضة للتأثير بطاقة الموجات. هذا التداخل قد يؤدي إلى وقوع حوادث.

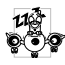

قبسل الصعسود للطائسرة و/أو عنسد الوقسوف فسى أماكن الانتظار ضع الهاتف داخل أمتعتك: استخدام الهاتف في الطائرات قد يســبب خطورة على تشــفيل الطائرة. ويشـوش شـبـكـة الـهـاتف وقـد يـكـون ذلك غـير قـانـونـى.

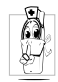

في المستشــفيات. العبادات. أو مراكــز الرعاية الصحية الأخـــرى أو فـــى أى مـــكـان يعـتبـــر قـريـــب مـن نـطــاق أجـهـزة الرعاية الصحية.

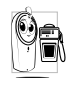

في المناطق ذات الأجواء **القابلة للاشتعال** (مثل محطات الوقسود وأيضا المناطسق ذات الأجواء المحلسة بذرات ناعمة مثل التراب المعدني).

في المركبات الناقلة للمنتجات ســريعة الاشــتعال (حتى إذا توقفت المركبـــة) أو المركبـــات التـى تـعـمـــل بالـغـاز المســـال (LPG). تأكـد أولا مـن ملائمة المركبة للوائح تعليمات الأمان.

في الأماكن الشدد فيها غلق أجهزة الإرسال اللاسلكية. مثل الحاجر أو الأماكن التى بها عمليات تفجير.

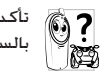

تأكد من مصنع السيارة أن الأجهزة الإلكترونية المجودة بالسيارة لن تتأثر بالموجات الإشعاعية.

# مستخدمو منظم ضربات القلب

في حالة استخدامك منظم ضربات القلب:

- حافظ دائماً على وجود مسـافـة لا تـقـل عـن ١٥ سـم بين الـهـاتف وجهاز تنظيم ضربات القلب حينما يكون الهاتف فى وضع التشغيل. لتلافى حدوث تداخل مؤثر.
	- لا خَمِل الهاتف في جيبك الصدري.
- استخدم الأذن البعيدة عن جهاز تنظيم ضربات القلب لتقليل التداخل المؤثر.
- قم بإيقاف تشغيل الهاتف إذا راودك شك في حدوث التداخل بالفعل.

# مستخدمو أجهزة الساعدة السمعية

إذا كنــت من مســتخـدمى أجهزة المســاعدة الســمعية. استشــر طبيبك والشركة المصنعة للجهاز السمعى لتحديد إن كان جهازك السمعى سيكون عرضة للتأثر بموجات الهاتف الجوال.

# **حتسني األداء**

من أجل **حتسني أداء الهاتف**، تقليل الطاقة املنبعثة، **تقليل استهالك البطارية وضمان االستخدام اآلمن، التزم بالتعليمات التالية**:

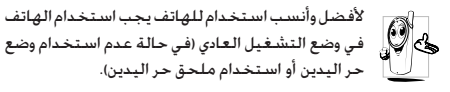

- ال تقم بتعريض الهاتف لدرجة حرارة شديدة.
- تعامل مع الهاتف بعناية. يؤدي سوء االستخدام إلى إلغاء الضمان الدولي.
- ال تقم بغمر الهاتف في أي سائل، في حالة تعرض الهاتف للماء، قم بإيقاف تشغيله، انزع البطارية واتركه ليجف لمدة 1٤ ساعة قبل تشغيله مرة أخري.
	- لتنظيف الهاتف، قم مبسحه بقطعة قماش ناعمة.
- إرسال واستقبال املكاملات يستهلك نفس مقدار الطاقة من البطارية. على الرغم من ذلك، يستهلك الهاتف قدر قليل من الطاقة في حالة شاشة السكون إذا تُرك في نفس املكان. في وضع السكون وعند التحرك، يستهلك الهاتف طاقة لتحديث بيانات وضعه مع الشبكة. تعيني اإلضاءة اخللفية لوقت أقل واالمتناع عن التصفح غير الضروري في القوائم يساعد على االحتفاظ بطاقة البطارية لإجراء المكالمات الهاتفية وفترة استعداد أطول.

# **معلومات البطارية**

- الهاتف مزود ببطارية قابلة للشحن.
	- استخدم الشاحن الحدد فقط.
	- ال تقم بإلقاء البطارية في النار.
	- ال تقم بتشويه أو فتح البطارية.
- لا تسمح لأى أجزاء معدنية (مثل الماتيح) أن تصل أقطاب البطارية معا.
- جتنب تعريض البطارية لدرجة حرارة عالية )أعلى من 60 درجة مئوية), أو بيئات رطبة أو ملتهبة.

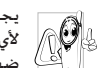

يجب استخدام ملحقات فيليبس المعتمدة. استخدامك لأي ملحقات أخرى قد يســبب تلــف الـهـاتف. وإلـغـاء كـل سمبر<br>يسم الصلاة اللهاتف من فيليبس.

تأكد من استبدال الأجزاء التالفة فورا بواسطة الفنيين المتخصصين وأن يتم استبدالها بقطع غيار فيليبس األصلية.

# **الهاتف اجلوال والسيارة**

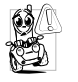

أشارت الدراسات إلى أن التحدث في الهاتف أثناء القيادة يقلــل من التركيز مما يشـــكل خطورة كبيــرة علـى الحياة. التزم بإتباع اإلرشادات التالية:

• اجعل كامل انتباهك للقيادة. تنح عن الطريق وتوقف على جانبه قبل استخدام الهاتف.

- احترم التنظيمات المحلية في البلاد التي تقود سيارتك فيها وتستخدم هاتف GSM.
- [ذا أردت استخدام الهياتف اجْوال في السيبارة, قم يتركيب مجموعة سماعة الرأس الخصصة للسيارة والتى تم تصميمها خصيصاً لهذا الغرض.
- - تأكيد أن كلا من الهاتف ومجموعة سماعة الرأس الخاصة بالسيارة لا يعوقان الوسائد الهوائية أو أى أنظمة حماية مجهزة في السيارة.

اســتخدام نظام الإنذار لتشغيل إضاءة السيارة أو آلة التنبيه لتشير إلى مكـالمة واردة مـنـوع نـهـائيـا فـى الـطـرق الـعـامـة فـى بـعـض الـدول. تأكـد من التنظيمات الجلية لكل بلد.

#### المعمار EN 60950

فــى حالات المناخ الحار أو بعد التعرض لفترات طويلة للشــمس (مثال خلف نافذة أو زجاج الســيارة). قد ترتفع درجــة حرارة الـهـاتف. خاصة الهاتــف ذو الجســـم المعدنى. توخى الحذر الكـامـــل فـى هـذه الحالـة حين التقاطك للهاتف كما يجب جْنب استخدامه فى بيئة ذات حرارة تزيد عن ٤٠ درجة مِئونة أو تقل عن ٥ درجات مِئونة.

# الرعاية البيئية

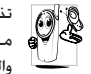

公

والتي أن تذكــر مراعـــاة التنظيمــات الحُليـــة الخاصـــة بالتخلص<br>وكل أن هي مـــن مــواد التعبئة، البطاريـــات التالفــة والهاتف القدم والتشجيع على إعادة تصنيعهم.

قامــت فيليبس بوضع رموز قياســية على البطارية ومــواد التغليف لتشجيع إعادة التصنيع والتخلص الصحيح من النفايات.

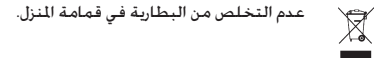

خامات مواد التغليف قابلة لإعادة التصنيع.  $\frac{1}{60}$ 

تم تقديم مســـاهمة مالية لاستعادة التغليف الوطني  $\ddot{\mathbf{c}}$ المرتبط ونظام إعادة التصنيع.

خامات البلاســـتيك قابلة لإعادة التصنيع (أيضاً خَدد نوعية البلاستيك).

# استكشاف الأخطاء وإصلاحها

## <span id="page-33-0"></span>لامكن تشغيل الهاتف

قبيم بازالة/إعادة تركيب البطارية. فم يشبحن الهاتيف جتى بتوقف مؤشر شحن البطارية عن التدرج. قم بفصل الهاتف عن الشاحن ثم حاول تشغيل الهاتف مرة أخرى. ۖ

# الهاتف لا بعود الى شاشة السكون

اضغط مع الاستمرار على مفتاح إنهاء المكالمة أو قم بايقاف تشغيل الهاتــف. تأكـد من تركـيب بطاقـة SIM والبـطاريـة بـشـــكـل صـحـيـح ثم أعد تشغيل الهاتف مرة أخرى.

## لا يتم عرض رمز شبكة الاتصال

تم فقد الاتصال بالشــبكـة. إما أنك لست فى مجال موجات التغطية (في نفق أو بين مباني عالية) أو أنك خارج مجال تغطية الشبكة. من مكان أخر. حاول إعادة الاتصال بالشبكة (خاصة عندما تكون بالخارج). تأكـــد من وضع الـهـوائـي فـي حـالـة وجــــود هـوائـي خـارجـي لـلـهـاتـف. أو قـم بالاتصال جشغل الخدمة للزيد من السياعدة/العلومات عن الشبكة.

## الشاشــة لا تســـتجـب (أو اســـتجـابـة الشـاشـــة بـطبئـة) للضغط على المفاتيح

تتباطأ اســتجابة الشاشــة بدرجة أكبر فى درجات الحرارة المنخفضة جداً. هذا أمر طبيعى ولا يؤثر على عمل الهاتف. انتقل بالهاتف لمكان أكـثـــر دفـئـا وأعـد الـتـجـربـة مـرة أخـرى. فــي حـالات أخـرى قـم بـالاتـصـال بــوزع الهاتف.

البطارية ساخنة حداً من المكن أن تكون قد اســـتخدمت شـــاحن غيـــر مخصص للهاتف. تأكــد دائماً مـــن اســـتخـدام ملـحـقـات فـيليبـــس اللـعتمـدة المــزودة مـع الجهاز.

# الهاتف لا يظهر أرقام المكالمات الواردة

هــذه الخاصية معتمدة على الشــبكة واشــتراك الخدمــة. إذا كـانت الشيكة لا ترسيل رقم المنصل. يقوم الهاتف بعرض مكالمة \ أو هوية <u>مخفينةً بدلا من الرقم. قم بالاتصال مشيــغل الخدمــة للحصول على</u> مزيد من اللعلومات جول هذا الشأن.

#### لا مكن إرسال رسائل نصية

يعض الشـــيكات لا تســـوج بتبادل الرســـائل مع الشــيكات الأخرى. تأكــد أولاً من ادخال رقم مركز خـدمـة SMS. أو اتصل مشــغل الخدمـة للحصول على مزيد من المعلومات جول هذا الشأن.

## الشعور يفقد يعض المكالمات خَفَق من خيارات خَويل لِلكالِمَاتِ.

#### عند اســـتخدام أســة خـاصــة من الـقـائمـــة، بـعرض الـهـاتف رسالة غير مسموح

تعتمد بعض الخصائص على الشـبكـة. فلا يتاح اســتخدامها إلا إذا كان اشــتراكك أو الشــبكـة تدعمهم. قم بالاتصال مشــغل الخدمة للحصول على مزيد من المعلومات حول هذا الشأن.

تعرض الشاشة رسالة أدخل بطاقة SIM ۔<br>تأکــد مــن ترکـيب بطاقــة SIM فــی الـتجـویف الخـصـص لـهـا بـشـــکـل صحيح. إن اســـتمرت المشـــكـلـة. ربـاً تكـون بـطاقـة SIM قـد تلـفـت. قـم 

الهاتف لايستجيب للشحن .<br>إذا كانـــت الـبـطـاريـة فـارغـة جَـامـاً، فـقـد تـســــتـغـرق عـدة دقـائق قـبـل عـمـلـيـة بدء الشـــحن (قد تصل إلى ٥ دقائــق في بعض الحالات) قبل ظهور رمز الشحن على الشاشة.

# ملحقات فيليبس الأصلية

يتيم تزوييد بعيض الملحقات مثيل البطاريية والشياجن كملحقات أساســـية فـي عبـــوة بيع الـهاتف الجـــوال. بمكـن أيضاً تزويـــد الملحـقـات الإضافية أو بيعها منفردة. ولذلك قد تختلف محتويات عبوة البيع.

للحصول على أعلى معدلات الكفاءة لهاتف فيليبس الجوال وللحفاظ على الضمان، اقتنى دائما ملحقات فيليس الأصلية التى صممت خصيصا للاستخدام مع الهاتف. خدمة عملاء فيليبس للإلكترونيات لا تتحمل أي مسئولية جّاه التلفيات الناجّة عن استخدام ملحقات غير أصلية.

<span id="page-35-0"></span>الشاحن

يقــوم بشــحن البطارية من خلال أي منفذ تيــار كـهربي متردد. صغير الحجم بدرجة ملائمة لحمله في حقيبة الأوراق/حقيبة اليد.

سيماعة الرأس

سيقوم الهاتف بتنشيط وضع سماعة الرأس تلقائيا عند توصيلها مع الهاتف. كما يكنك خَديد خيار «تلقائي» في وضع الرد. إذا كانت حالـة هذا الخيار "تشــغيل". ســيقوم الهاتف بالـرد التلقائي على المكالمة الواردة في مدة من ٥ إلى ١٠ ثوان.

ملحقات فيليبس الأصلية

# **شهادات العالمة التجارية**

R9T عالمة جتارية مسجلة خاصة بشركة Inc Communications Tegic.

<span id="page-36-0"></span>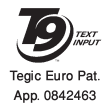

*36 شهادات العالمة التجارية*

# **معلومات معدل االمتصاص النوعي - املعايير العاملية )ICNIRP)**

هذا الهاتف الجوال يتماشى مع التوصيات العالمية للتعرض إلى الموجات الإشعاعية.

مثــل الهاتف الجوال وحدة لاســتقبال وإرســال الـوجات الإشــعاعية. م تصميمــه وتصنيعه بحيث لا يتعــدى حدود التعرض لتــردد طاقة الموجات الإشــعاعية (RF) الحددة بواســـطة اللعابير العالية. تم طرح هذه التوصيات من قبل المفوضيّة الدولية للحماية من الإشـــعاع غير الأيوني (ICNIRP) لتوفير حد حماية كبير لضمان سالمة كل األشخاص، بغض النظر عن السن أو احلالة الصحية.

تستخدم توصيات التعرض للموجات اإلشعاعية في حالة الهاتف اجلوال وحدة قياس تسمى معدل االمتصاص النوعي )SAR). حد معدل االمتصاص النوعي )SAR )املوصى به من قبل ICNIRP بالنسبة لهاتف جوال مستخدم بواسطة عامة البشر هو 2 وات/كجم لكل 10 جم من أنسجة الرأس.

تراجراء اختبارات معدل الامتصاص النوعي باســتخدام مواقع التشــغيل المصّى بها مع أقصى مســتوى طاقة ارســال مصرح للهاتف خلال كل نطاقات التردد الختبرة. على الرغم من خديد قيمة معدل الامتصاص النوعي عند أقصى مستوى طاقة مصرح به. إلا أن مستوى معدل الامتصاص النوعي الفعلي الخاص بالهاتف الجوال أثناء تشغيله أقل بصفة عامة عن الحد الأقصى المسموح لحد معدل الامتصاص النوعي. حيث أن الهاتف م تصميمه للعمل ضمن مستويات طاقة متعددة وذلك الستخدام الطاقة املطلوبة فقط للوصول إلى شبكة االتصال. بصفة عامة، كلما اقتربت من الحطة الرئيسية. كلما انخفضت طاقة إخراج الهاتف.

على الرغم من وجود اختلافات بين مســـتويات معدل الامتصاص النوعي للعديد من الهواتف وفي العديد من المواقع. ولكن جميعها تتماشـــي مع معايير الحماية العالية الخاصة بالتعرض للموجات الإشعاعية.

ســجلت أعلــي قيمة لمعدل الامتصاص النوعي للهاتف Philips 180 عند اختباره مع التوافق مــع المعايير العالية ١.٧٤ وات/كجم. على الرغم من وجود اختلافات بين مســـتويات معدل الامتصاص النوعي للعديد من الهواتف وفي العديد من المواقع. ولكن جميعها تتماشـــي مع معايير الحماية العالية اخاصة بالتعرض للموجات الإشعاعية.

للحــد مــن التعرض للموجات الإشــعاعية. مــن الوصى به تقليل زمن التحدث في الهاتف الجوال أو اســتخدام ســماعة الــرأس. الغرض من هذه االحتياطات هو إبعاد الهاتف اجلوال عن الرأس واجلسم.

**معلومات معدل االمتصاص النوعي - املعايير العاملية )ICNIRP )***37*

# <span id="page-38-0"></span>الضمان المحدود

- ١. ما هي حدود التغطية التي يقدمها الضمان المحدود؟ تضمن فيلييس للمشــتري الجديــد ("المســتهلك" أو "أنت") أن هاتــف فيليبــس المحمــول وكـل ملحـقاته الأصلية التــى توفرها فيليبس ("المنتــج"). خالية من العيوب فــي الخامات والتصميم والصناعـة فــى ظل ظــروف الاســتخدام العاديــة المتوافقة مع تعليمات التشغيل بموجب الشروط التالية. يشمل هذا الضمان المحدود فقط مستقهلك المنتجات التى تم استخدامها فى نفس الدولــة التـــي بيعــت فيها. وهــو صالح فقــط فـي الــدول التـي تستهدفها فيلبيس لميعات منتحاتها.
	- اً. ما هي مدة صلاحية هذا الضمان المحدود؟

يمتد هذا الضمان لمدة عام (١) واحد يبدأ من تاريخ الشراء للمنتج. موثقاً بقســـيمة شـــراء صحيحــة. تمتد فترة صلاحيــة الضمان الحدود لبطاريسة فيليبس الأصليسة القابلة لإعادة الشسحن إلى سنة (٦) أشهر تبدأ من تاريخ الشراء.

٣. ما الذي ستقوم به فيليبس حيال عدم خلو المنتج من العيوب في الخامات والتصنيع خلال فترة الضمان المحدود؟ خلال فتــرة الضمــان الجدود ســـتقـوم فيليبس أو وكـبــل الخدمة المعتمد لديها , تبعاً لاختيار فيليبس, وبدون أي رسـوم للأجـزاء

أو العمالة. بإصلاح أو استبدال المنتج المعيبة في الخامات بآخر أو بأجــزاء جديدة أو مجـددة وإعـادة المنتـــج الجـديد أو الـذي تم إصـلاحـه إلى المستهلك في حالة ســليمة. وستحتفظ فيليبس بالأجزاء أو الوحدات أو المعدات المعينة.

ســيتم تغطية المنتج المستبدل أو الذي تم إصلاحه بهذا الضمان المحدود لفترة تمتد إما لباقى فترة الضمان الأصلى أو لمدة تســعين (٩٠) يومــاً , وفقــاً لأيهمــاً أطــول, وتبــدأ مــن تاريــخ الإصلاح أو الاســـتبـدال. إصلاح أو اســـتبـدال المنتج وفـقـاً لـعـرض فـيـليبـس هـو كـامل تعويضك.

٤. ما الذي لا يغطيه هذا الضمان الحدود؟

هذا الضمان المحدود لا يغطي أي من الأتي:

- أ) المنتج الذي تعرض لسوء الاستعمال. الحوادث. سوء النقل. وكل ما من شأنه الحاق أضرار بجسم للنتج والتركيب غير الصحيح. والتعامل غير الطبيعي. والإهمال. والأضرار الناجمة عن الإغراق سدواء بالماء أو بالسدوائل الأخرى أو الحرائق.
	- ب) اللنتج الذي أتلف بواسطة قيام أحد ما غير معتمد من فيليبس بإصلاح أو تبديل أو تعديل المنتج.
	- ج) المنتج الذي له مشكلات استقبال وتشغيل ناجمة عن ظروف الإشارة٬ بسبب الشبكة أو نظم الهوائي أو الكابل.
	- د) عيوب المنتج أو المشكلات الناجمة عن استعمال منتجات أو ملحقات أخرى وليست من فيلييس.

الضمان المحدود

- ه) المنتج الذي أُزيلت عنه ملصقات الجودة/ الضمان. أو الرقم المسلسل أو الرقم المسلسل الإلكتروني . أو الذي تم تبديله أو إصالحه بصورة غير قانونية.
- و) ) المُنتج الذي مّ شراؤه ، استخدامه، صيانته، أو مّ شحنه لإلصالح خارج البلد األصلي للشراء، أو املستخدم في أغراض جّارية أو مؤسساتية (شاملة، وليست قاصرة على، املنتجات املستخدمة ألغراض تأجيرية(.
- ز) ) المنتج الذي لا يحمل قسيمة شراء صاحة أو الذي استبدلت قسيمة شرائه أو كانت غير قانونية.
	- ح) الهلاك الطبيعي للمنتج أو القوة القاهرة.
		- .5 كيف أحصل على خدمة الضمان؟
	- أ) ) قم بإعادة المنتج إلى أي مركز خدمة معتمد لفيليبس. ميكنك االتصال باملكتب اإلقليمي لفيليبس ليحدد لك أقرب مركز خدمة معتمد.
	- ب) يجب نزع بطاقة SIM من الجهاز قبل تسليمه لفيليبس. وال تتحمل فيليبس آية مسئولية عن تلف أو فقد بطاقة SIM أو البيانات اخملتزنة عليها.
- ج) . إذا كان عطب اللنتج ناجماً عن أسباب لا يغطيها هذا الضمان الحُدود، أو كان هذا الضمان غير ساري بسبب انقضاء مدته أو لأي سبب آخر من الأسباب اللذكورة هنا، فسوف يتحمل العميل

تكاليف إصالح أو استبدال املنتج وكل التكاليف األخرى لغرض إصالحه أو استبداله.

- د) هـــام يجب عليك إعادة المنتج مع قسيمة شراءه الصحيحة موضحاً بها مكان الشراء، تاريخ الشراء، نوع املنتج ورقمه املسلسل.
	- .6 حتديدات أخرى: هذا الضمان هو كامل االتفاق.

فيما عدا الضمانات الصريحة املنصوص عليها أعاله وأيضاً تلك التــى يكفلها القانون. والتي لا ميكن اســتثناءها أو تعديلها عن طريق الاتفاق. لا تقدم فيليبس أي ضمان آخر ســـواء كـان صريحاً أو ضمنياً (سواء كان حْت مظلة القانون الساري أو أي نص أخر). كمــا تنكـر على وجه الخصــوص ضمان الرضا عن جــودة القـدرة التسويقية، أو التواؤم مع غرض معني عير منصوص عيه. إن المسـئولية الكاملــة التــى يتحملها فيليبس إمــا تكون عن التلفيات المتعلقة أو الناشــئة عن عملية الشــراء أو استخدام املنتج، بغض النظر عن نوعية أو سبب هذا التلف أو عن الدعوى املشفوعة ) بعقد أو TOPIT على سبيل املثال(، والذي لن تتجاوز ثمن الشراء األصلي للمنتج.

وبرغــم ذلــك ، فـلن تكــون فيليبس حٓــت أي ظرف مــن الظروف مسئولة عن أي تلفيات عقابية، خصوصية، طارئة، غير مباشرة، أو تبعية (شاملة وليست قاصرة على فقد الاستخدام. فقدان

الوقت. عدم الارتياح. الخســائر التجارية. خســارة الأرباح. خسـارة فرص العمل. تكاليف البضائع البديلة أو الخدمات الاستثمارات. خســارة الاسم التجاري أو السمعة الحســنة, أو فقدان البيانات .<br>ومطالبــات أطـراف أخـرى) الـناجـة عـن شـــراء أو اســـتـعـمـال المنتـج. إلــى أقصى حد بكفله القانون ســواء كانــت فيليبس مطلعة علــي احتمالية حــدوث هذه التلفيات أم لا. وســـوف يتم تطيبق هذه التحديدات بصرف النظر عن فشـــل الغرض الرئيســـى لأى تعويض محدود.

مثل هذا الضمان الحدود الاتفاق الكامل والمطلق ببن المستتهلك وفيليبــس فيما يختــص بهذا المنتج الحمول وهــو يحل محل أي اتفاقات ســابقة بين الأطراف شــفهية أو مكتوبة, وكذلك كل طــرق الاتصال الأخرى بــبن الأطــراف ذات الـصلـــة بالموضوع هـذا الضمان الجدود. ولا يُسمح لأي تاجر, وكيل, موزع, موظف بإدخال تعديسلات على هذا الضمان الحدود ويجب عليك عدم الوثوق بمثل هذه العروض.

لا يؤثر هذا الضمان على أية حقوق قانونية للمستهلك فى ظل القوانين المحلية السارية. مبوجب ذلك نش��هد بأنه مت إجراء كل االختبارات األساسية للموجات الإشــعاعية وأن المنتج الموضح أعلاه متوافق مع المتطلبات الأساسية للتوجيهات 1999/5/EC.

تم اتباع أســـلوب تقييم التوافق المشــار إليه في الفقــرة ١٠ والموضح بالتفصيـــل فـــى الملحـــق V للتوجيهـــات 5/EC /1999 مـــع الأخذ في االعتبار الفقرتني 1-3 و2-3 مع إخطار اجلهات التالية:

PHOENIX TESTLAB GmbH, Koenigswinkel 10D-32825 Bloomberg, Germany.

عالمة التعريف: **0700**

11 يوليو 2006

مدير اجلودة

ET

**شهادة التوافق**

نحن، **Philips Electronics Hong Kong Ltd Business Group Mobile Phone 5/F, Philips Electronics Building 5 Science Park Avenue Shatin New Territories Kong Hong**

نشهد حتت مسؤوليتنا الوحيدة أن املنتج  $C$ T<sub>0</sub>180 الهاتف اجلوال 900/1800 GSM Radio TAC: 35208201

والذي تؤل هذه الشهادة إليه، متوافق مع املعايير التالية: **60950 EN، 50360 EN و489-01/07 301 EN EN 301 511 v 9.0.2** 

*شهادة التوافق*